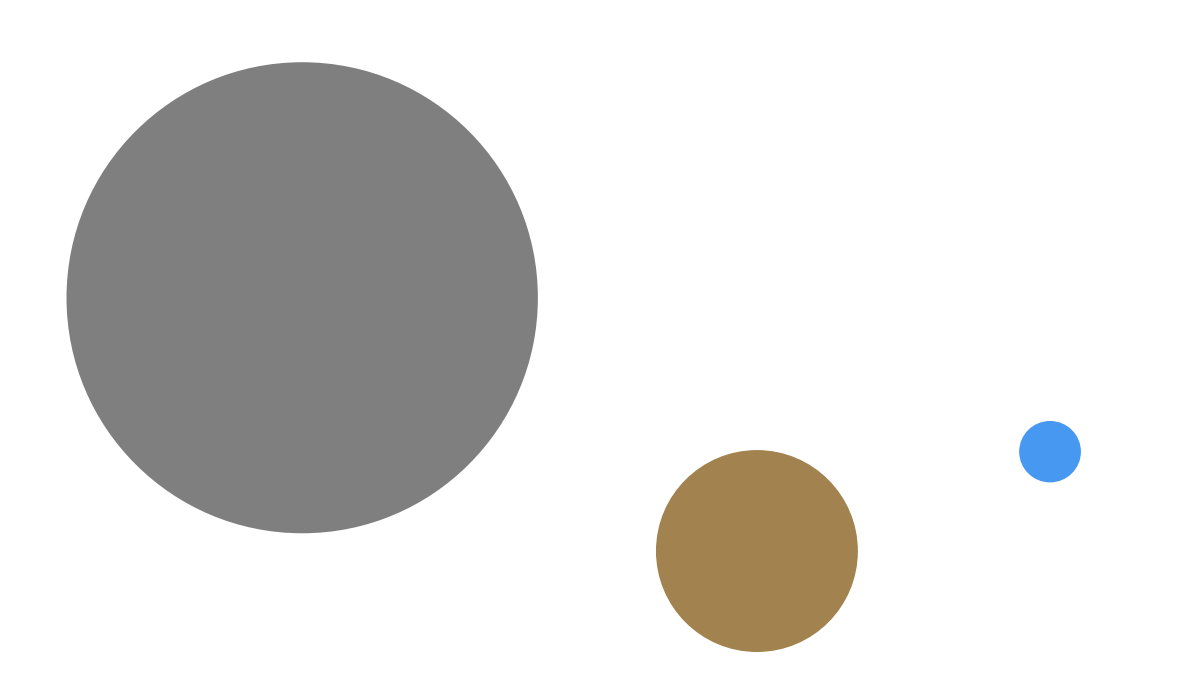

# *Prima di partire: la compilazione del Learning Agreement*

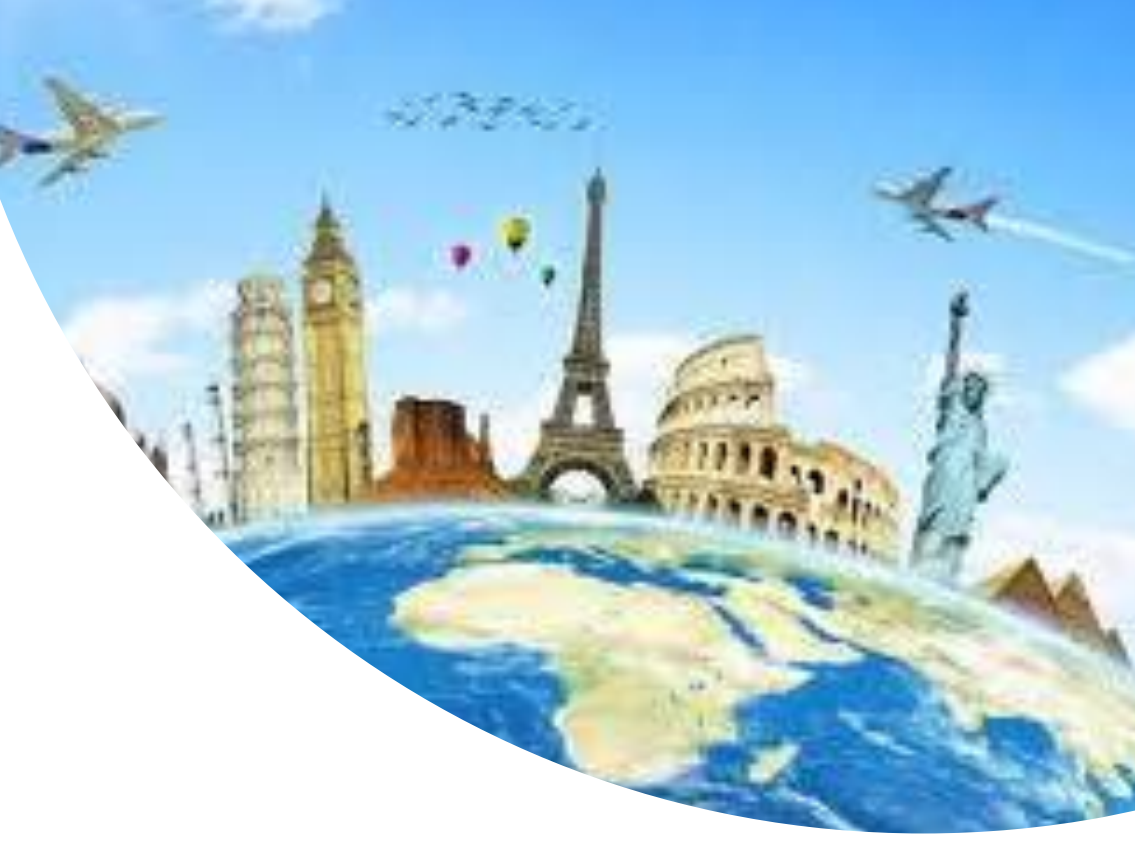

#### **Debora Aquario**

**Docente referente Erasmus per il Corso di laurea in Scienze dell'educazione e della formazione**

**Università degli Studi di Padova**

# Il Learning Agreement

- Il LA è il **piano di studi per l'estero** ed è lo **strumento per il riconoscimento dell'attività svolta all'estero**
- Prima della partenza lo studente deve predisporre un LA che deve essere approvato dall'Università di Padova e successivamente dall'Università ospitante
- Tutte le attività da svolgere all'estero devono essere preventivamente concordate per poter essere riconosciute al rientro

Il docente referente della mobilità internazionale delegato dal Consiglio di Corso di Studio ha il compito di:

- **verificare e approvare (o respingere) la proposta di Learning agreement presentata dallo studente prima della partenza** con particolare attenzione all'attività che lo studente propone di non sostenere a Padova (Tabella B del Learning Agreement before mobility);
- **verificare e approvare (o respingere) le proposte di modifica** al Learning agreement che lo studente presenta **durante il soggiorno all'estero** (Learning Agreement during mobility);
- verificare che in caso di attività di tirocinio sia sempre prevista anche dell'attività di studio, diversamente la mobilità Erasmus+ Studio non può essere riconosciuta;
- verificare che in caso di lavoro di tesi lo studente abbia la lettera di approvazione del docente relatore di Padova o della Commissione tesi

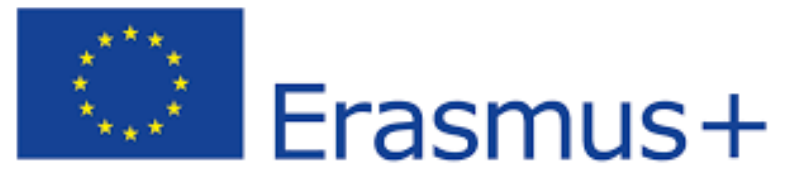

Enriching lives, opening minds.

A cosa prestare attenzione nella compilazione del LA?

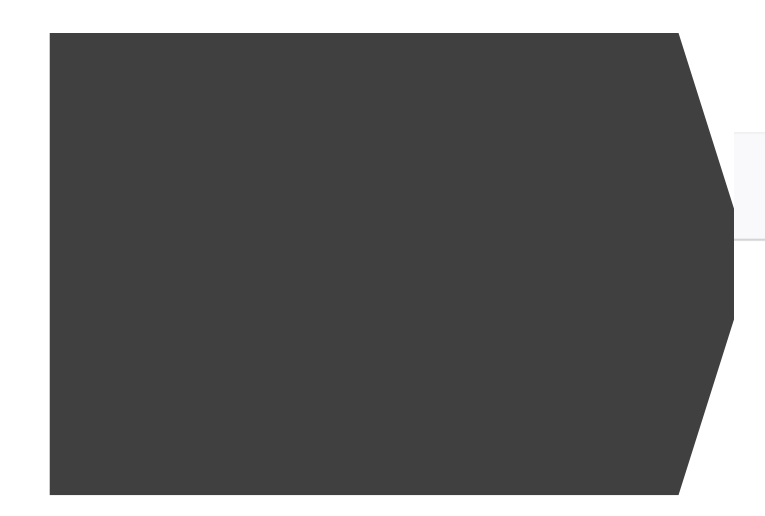

**[https://www.unipd.it/compil](https://www.unipd.it/compilazione-consegna-learning-agreement) azione-consegna-learningagreement**

O A https://www.unipd.it/compilazione-consegna-learning-agreement

Chi svolge all'estero lavoro di tesi e i dottorandi/e devono allegare al Learning Agreement in Uniweb la lettera del docente relatore/tutor di Padova (modulo in fondo alla pagina).

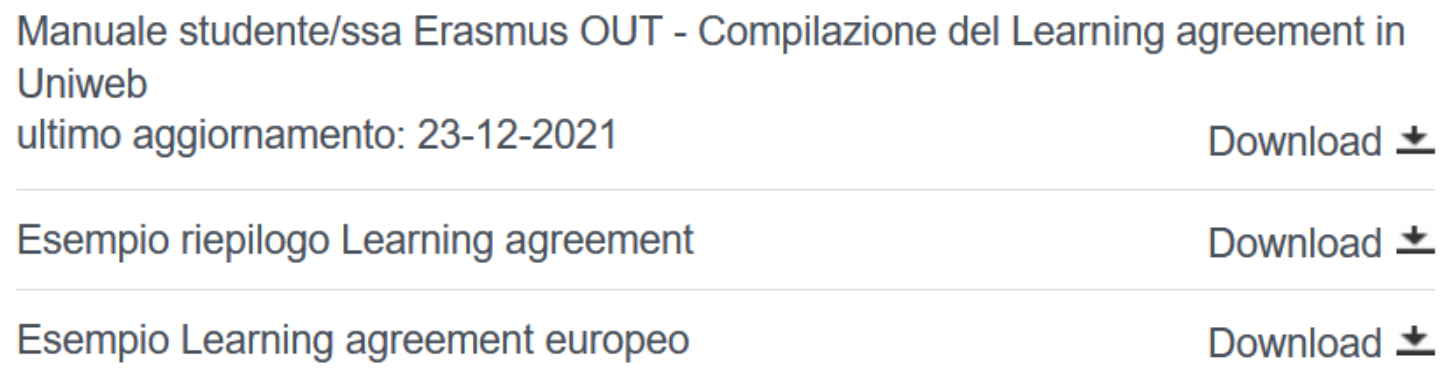

**II Learning Agreement** 

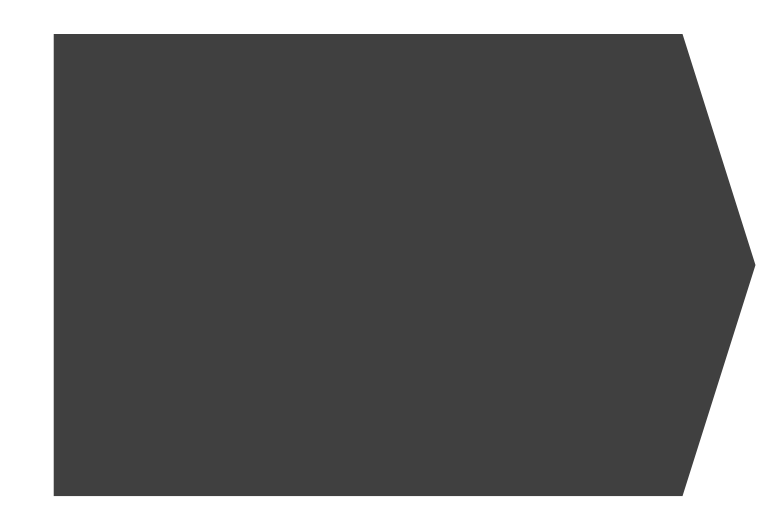

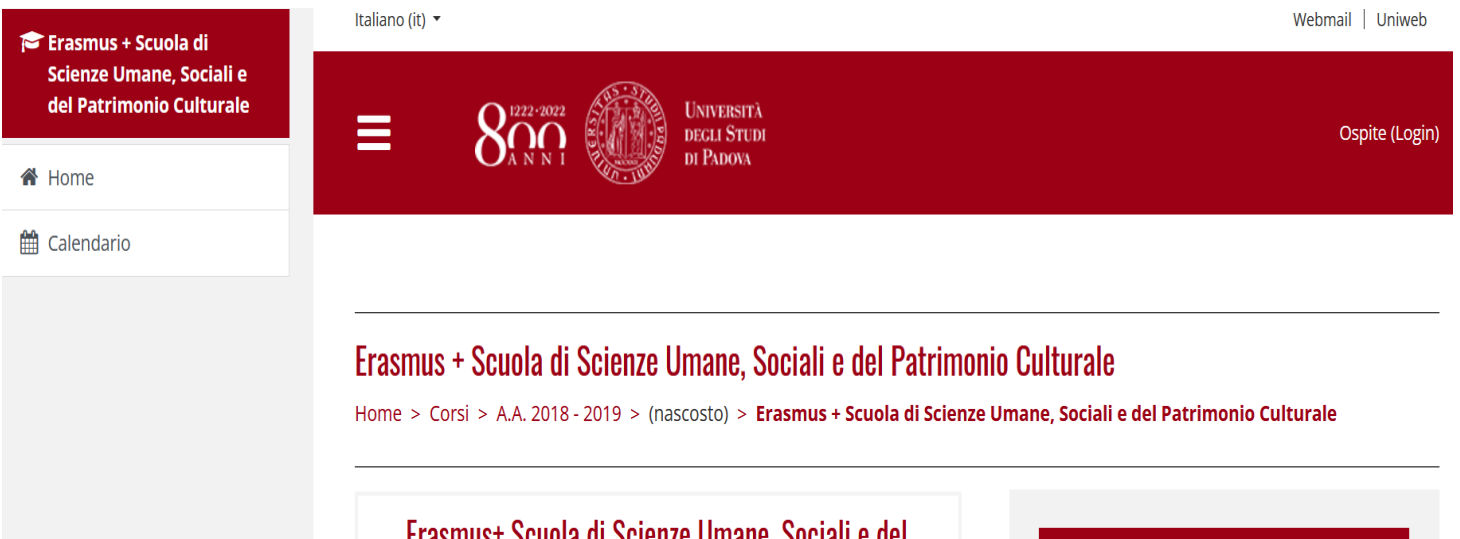

#### **Pagina Moodle**

**Erasmus + Scuola di Scienze Umane, Sociali e del Patrimonio Culturale**

**https://elearning.unipd.it/scienzeumane/course /view.php?id=6329**

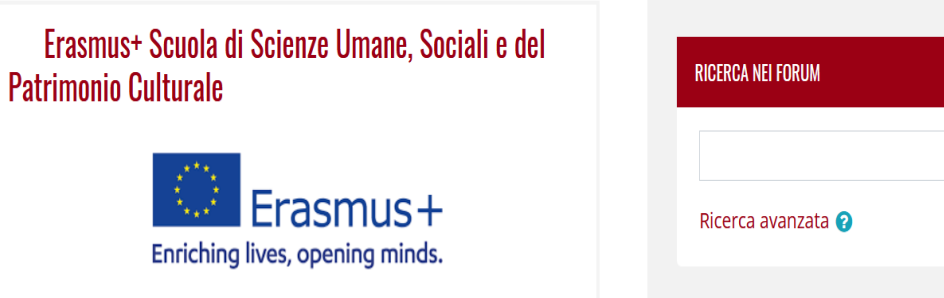

Vai

## Il LA si compila in Uniweb

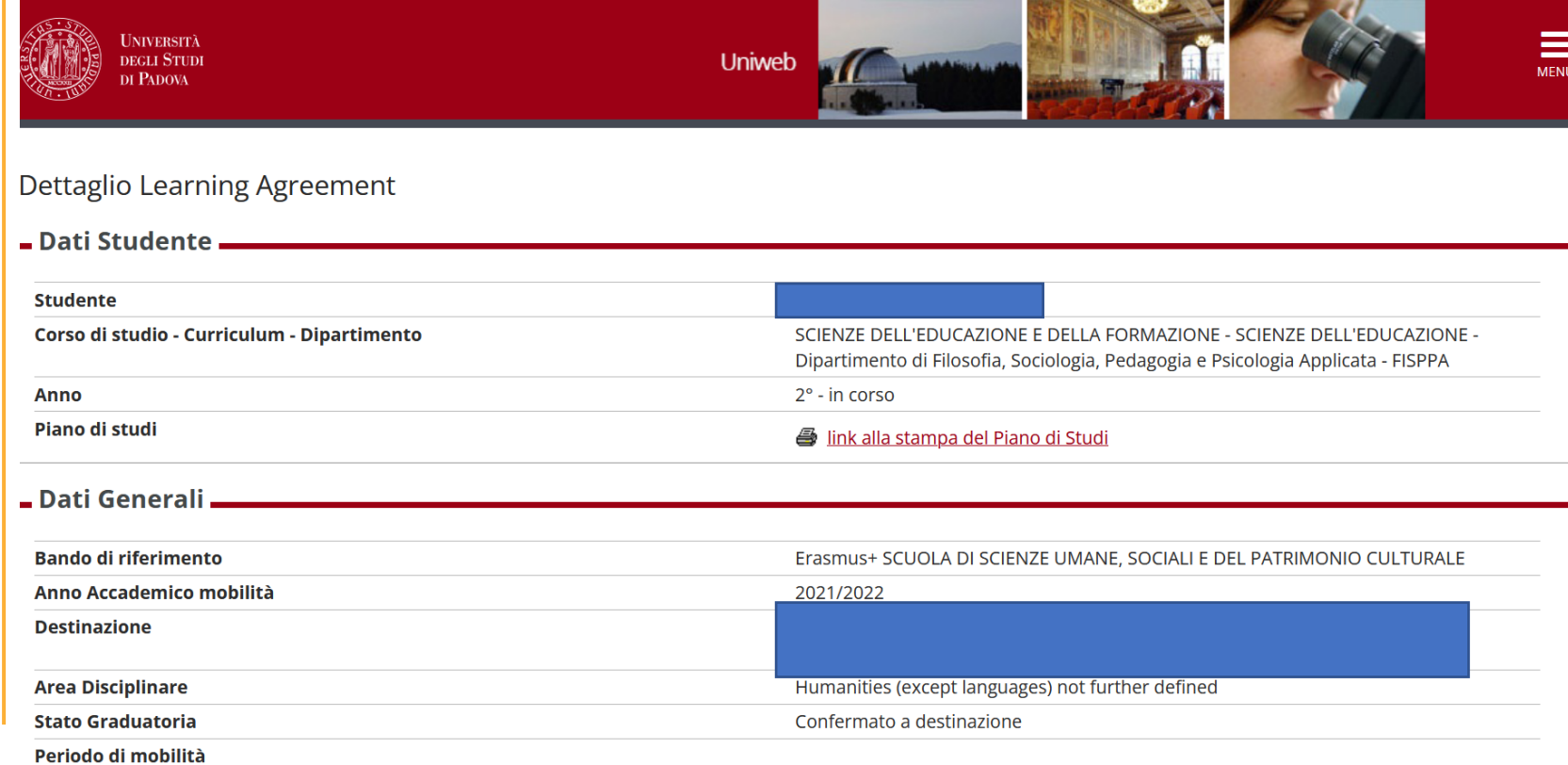

# QUANDO?

- entro il **15 giugno** per le partenze del primo semestre
- entro il **15 ottobre** per il secondo semestre

MA VERIFICARE SEMPRE LE SCADENZE DELLA SEDE ESTERA!

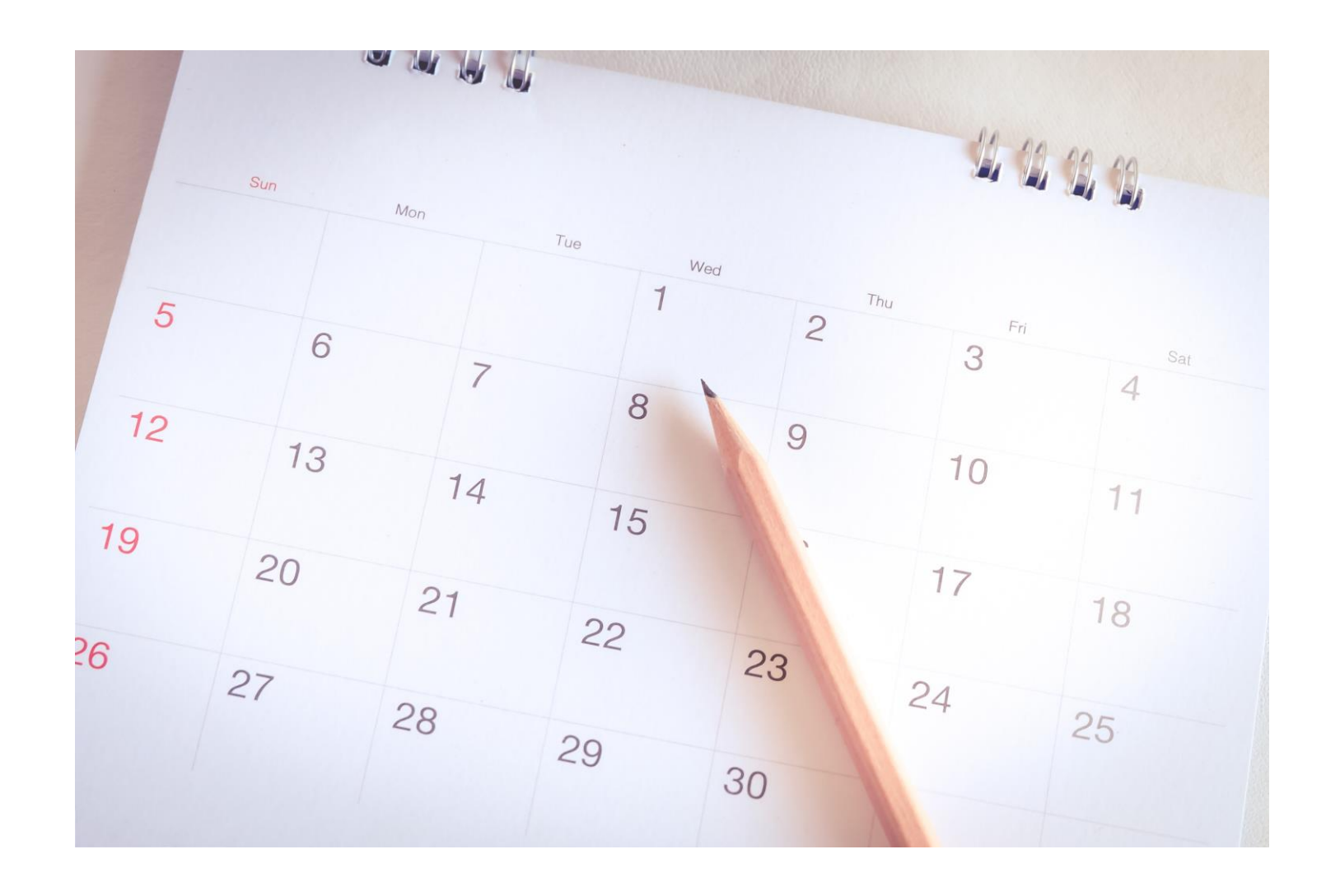

PRIMO STEP: **consultare il catalogo dei corsi della sede estera** e verificare l'offerta didattica disponibile presso la Facoltà/Dipartimento del proprio accordo

SECONDO STEP: **inserire gli esami esteri che si intendono effettuare presso la sede estera associandoli a insegnamenti del proprio CdS che si intendono sostituire >> ASSOCIAZIONI**

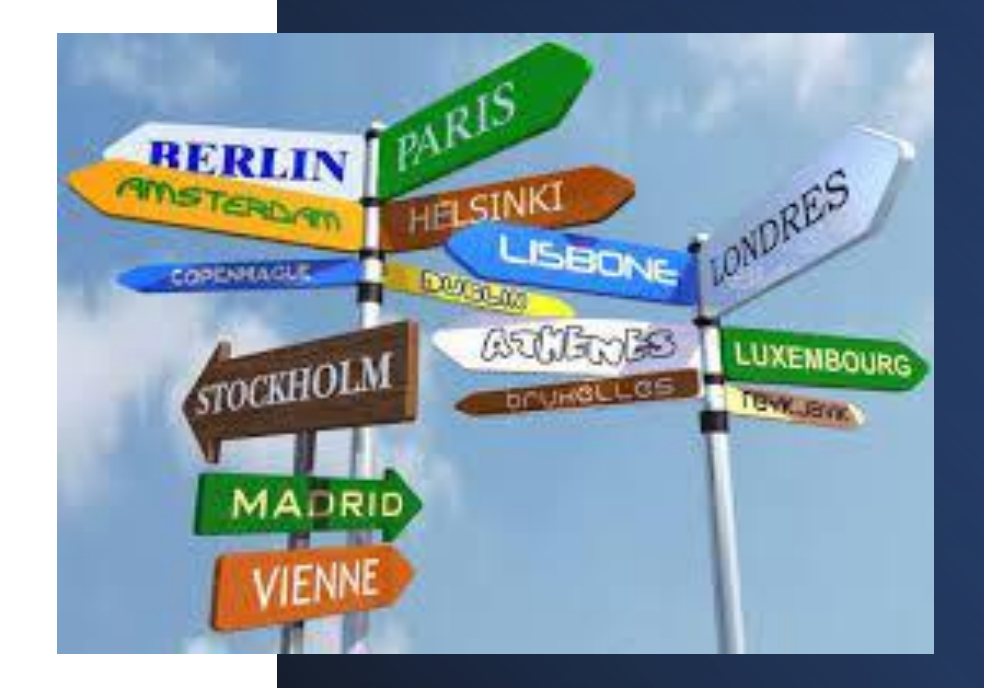

Per ogni attività didattica va inserito:

### Codice Corso: (non obbligatorio, ma consigliato) Descrizione: titolo estero del corso -> inserire la dicitura completa e in lingua originale ECTS: numero dei crediti attribuiti al corso Link web programma attività estera: inserire il link alla descrizione del corso (non obbligatorio, ma consigliato)

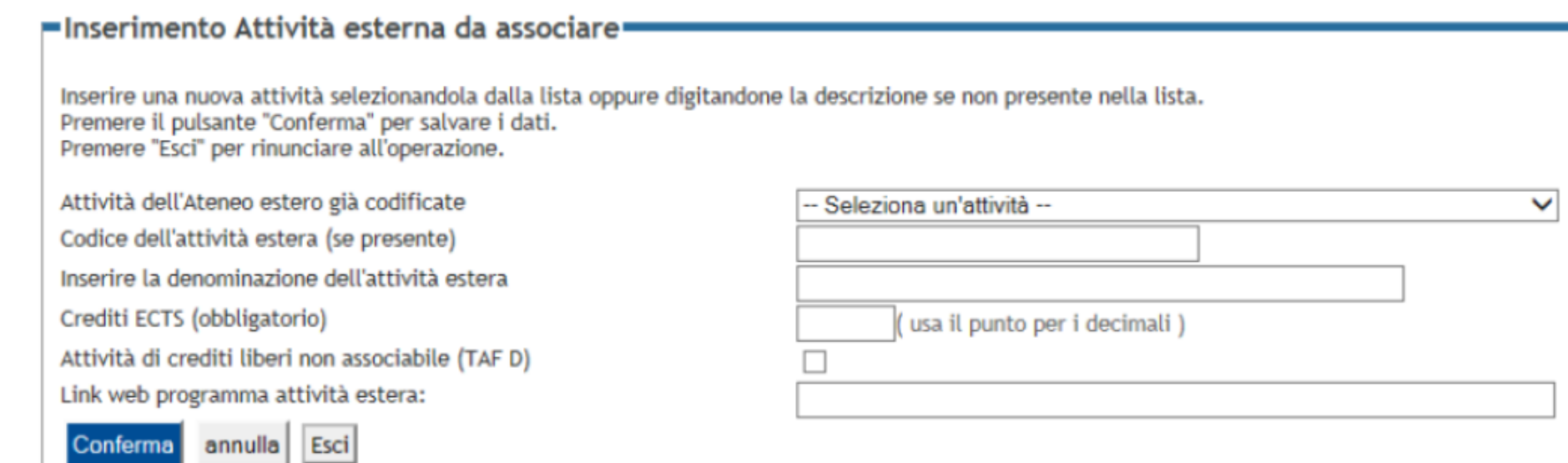

#### **ATTENZIONE ALLE ASSOCIAZIONI!**

- Leggere bene la **titolazione** dell'attività didattica estera e verificare che abbia attinenza con un'attività didattica del proprio piano di studi
- Leggere bene il **Syllabus** dell'attività didattica estera e verificare che i contenuti siano coerenti con il Syllabus dell'attività didattica di Unipd che si intende associare
- Verificare la congruenza tra i CFU (1 ECTS  $= 1$  CFU)

#### *C'è un numero minimo di cfu da conseguire all'estero?*

*FAQ*

Sì, il numero minimo di crediti da conseguire all'estero è 12 CFU (verificare sempre le eventuali indicazioni della sede estera). Solitamente si indicano 30 cfu per semestre.

#### *Posso inserire attività didattiche che hanno un numero di cfu non uguale?*

In generale sì, è possibile. Bisogna tenere conto del fatto che:

- I cfu esteri devono essere = o > di quelli padovani
- Se la sede estera non offre ulteriori corsi inerenti all'attività Unipd, lo studente chiede di sostenere un'integrazione per i CFU mancanti al rientro (nel campo NOTE)

*FAQ È possibile creare dei «pacchetti» di esami per raggiungere il numero di crediti necessario?*

Sì

Esempio 1:

#### Associazione 1

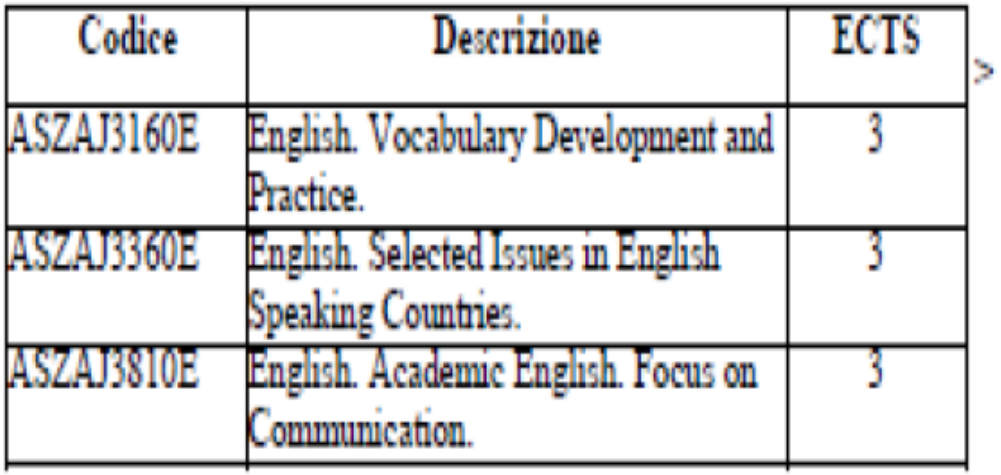

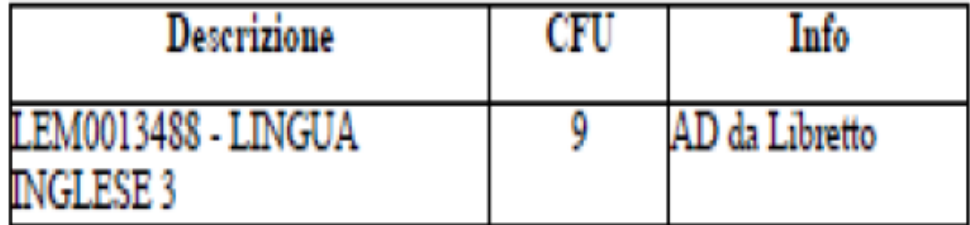

#### *FAQ È possibile creare dei «pacchetti» di esami per raggiungere il numero di crediti necessario?*

Sì

Esempio 2:

#### Associazione 1

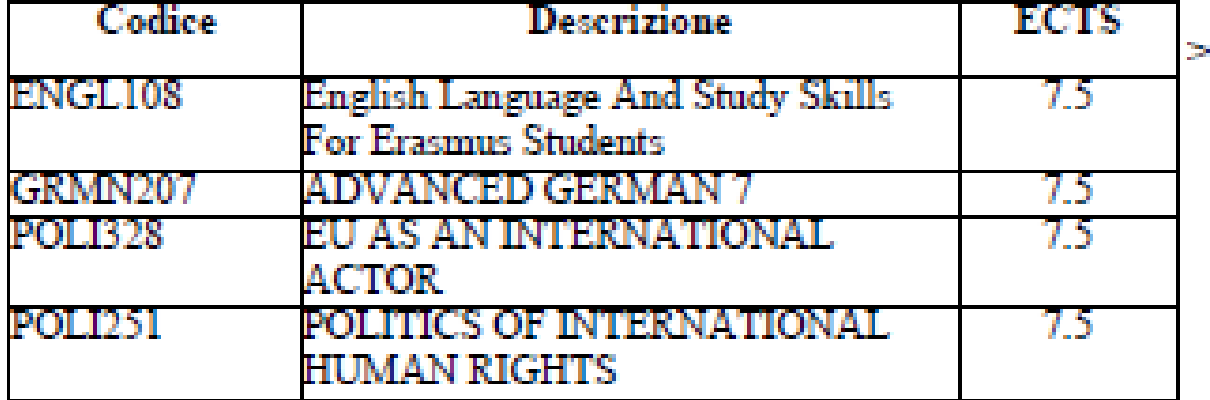

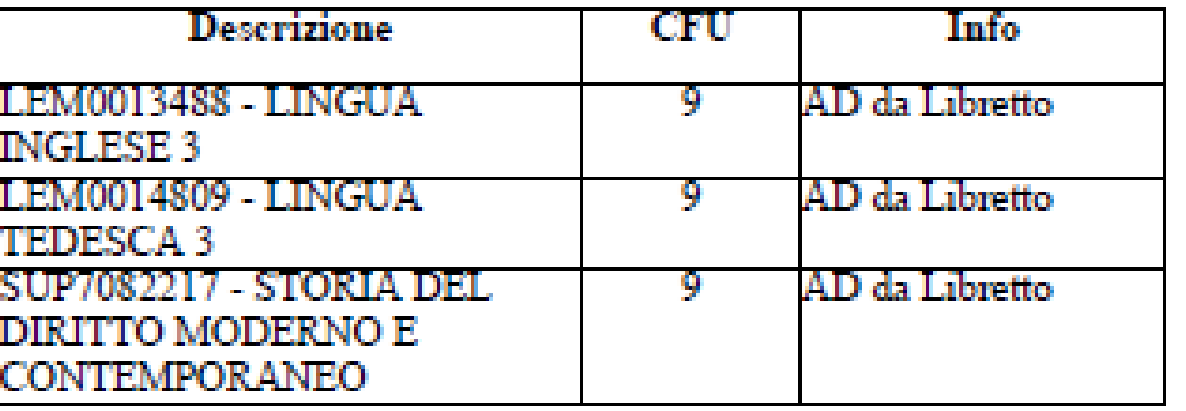

Totale ECTS: 30

Totale CFU: 27

#### *È possibile inserire attività didattiche come crediti liberi?*

Sì, come attività di crediti liberi non associabili: TafD (fino a 12 cfu)

# *Vanno associate ad attività didattiche di unipd?*

No

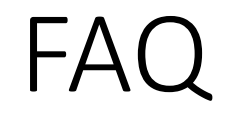

#### *Esiste un manuale per la compilazione?*

*Si. È disponibile nella pagina Moodle indicata nelle slide precedenti. Questo il link diretto: [https://elearning.unipd.it/scienzeumane/pluginfile.php/806791/mod\\_resource/content/1/Istruzioni%2](https://elearning.unipd.it/scienzeumane/pluginfile.php/806791/mod_resource/content/1/Istruzioni%20compilazione%20LA.pdf) 0compilazione%20LA.pdf*

#### *Una volta presentato e approvato il LA, non è più modificabile?*

*Si può modificare il LA fino a 4 volte («during mobility»). Si procede come per la presentazione del primo LA, presentando un nuovo LA. NB: il nuovo LA deve essere approvato sia dal docente referente Unipd sia dalla sede estera.*

*Il viaggio è una porta attraverso la quale si esce dalla realtà nota e si entra in un'altra realtà inesplorata, che somiglia al sogno*  (Guy de Maupassant)

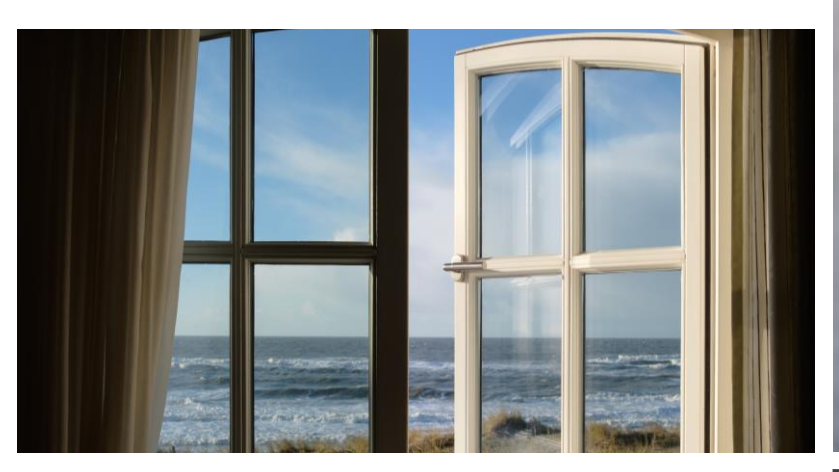

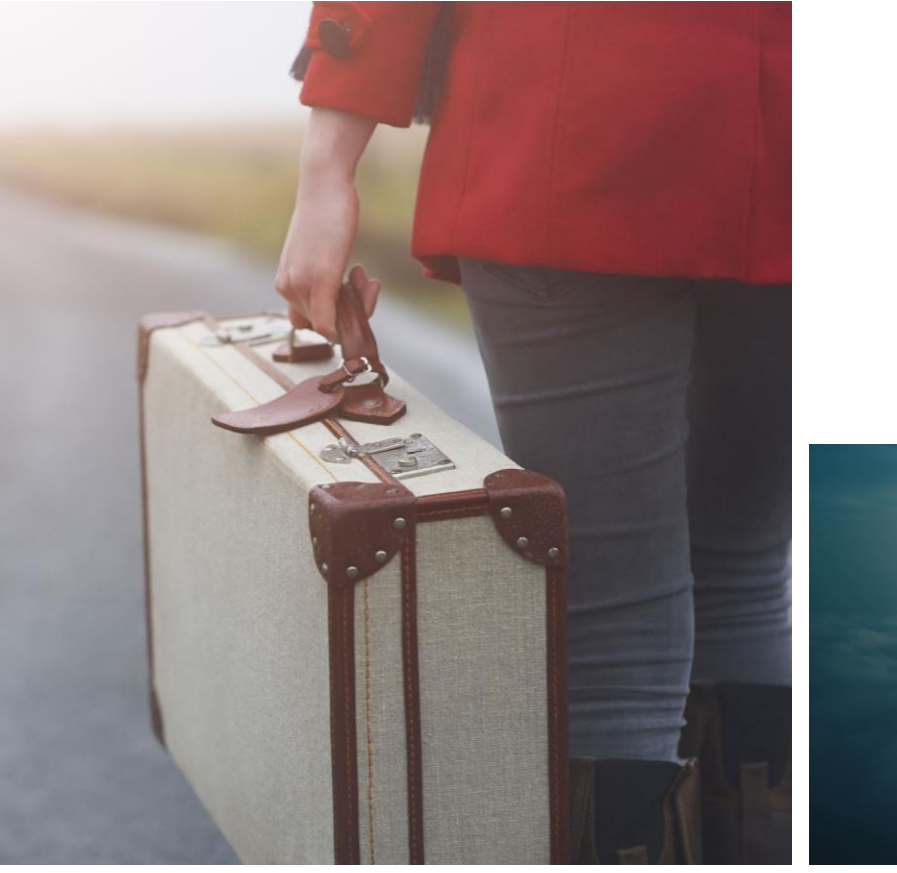

*Il viaggio non soltanto allarga la mente: le dà forma.* (Bruce Chatwin)

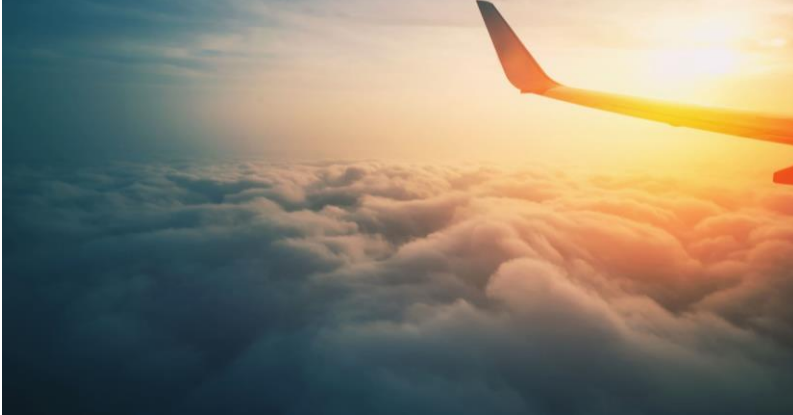

## …buon viaggio!!